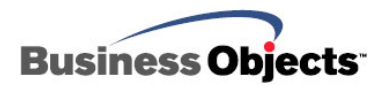

# Crystal Enterprise and BusinessObjects Enterprise

Upgrading Report Designer Component (RDC) SDK Applications to the Report Application Server (RAS) SDK

# **Overview**

The Report Application Server has become the recommended embeddable solution since its release in Crystal Enterprise Report Application Server (CE RAS) 9. It is more powerful than the Report Designer Component (RDC) with respect to architecture, scalability, and performance. It is the best replacement for RDC because of its capabilities and features such as report creation and modification. With these reasons in mind, it is strongly recommended to upgrade existing RDC web applications to RAS or one of the other newer web reporting technologies available in the Business Objects product suite. The other web reporting solutions include the Java Reporting Component (JRC) and the Crystal Reports .NET API.

This document focuses on the upgrade path of RDC applications to RAS embeddable application but you can learn more about your other options by visiting the [Developer Zone](http://www.businessobjects.com/products/dev_zone/default.asp) or by viewing our interactive [Enterprise Reporting Object Model](http://support.businessobjects.com/global/interactive/xi/om/default.html?ref=devzone_main_objectmodel) diagram. The Developer Zone is a good source of whitepapers, tutorials, and samples, while the Object Model is an interactive diagram that can help you decide which web reporting technology is the best solution for you.

Applicable to all versions of the Report Application Server SDK, the purpose of this document is to do the following:

- Highlight the advantages of upgrading to RAS
- Introduce the reader to the RAS architecture and the RAS SDK object model
- Review common RDC methods and discuss the equivalents within RAS

# **Contents**

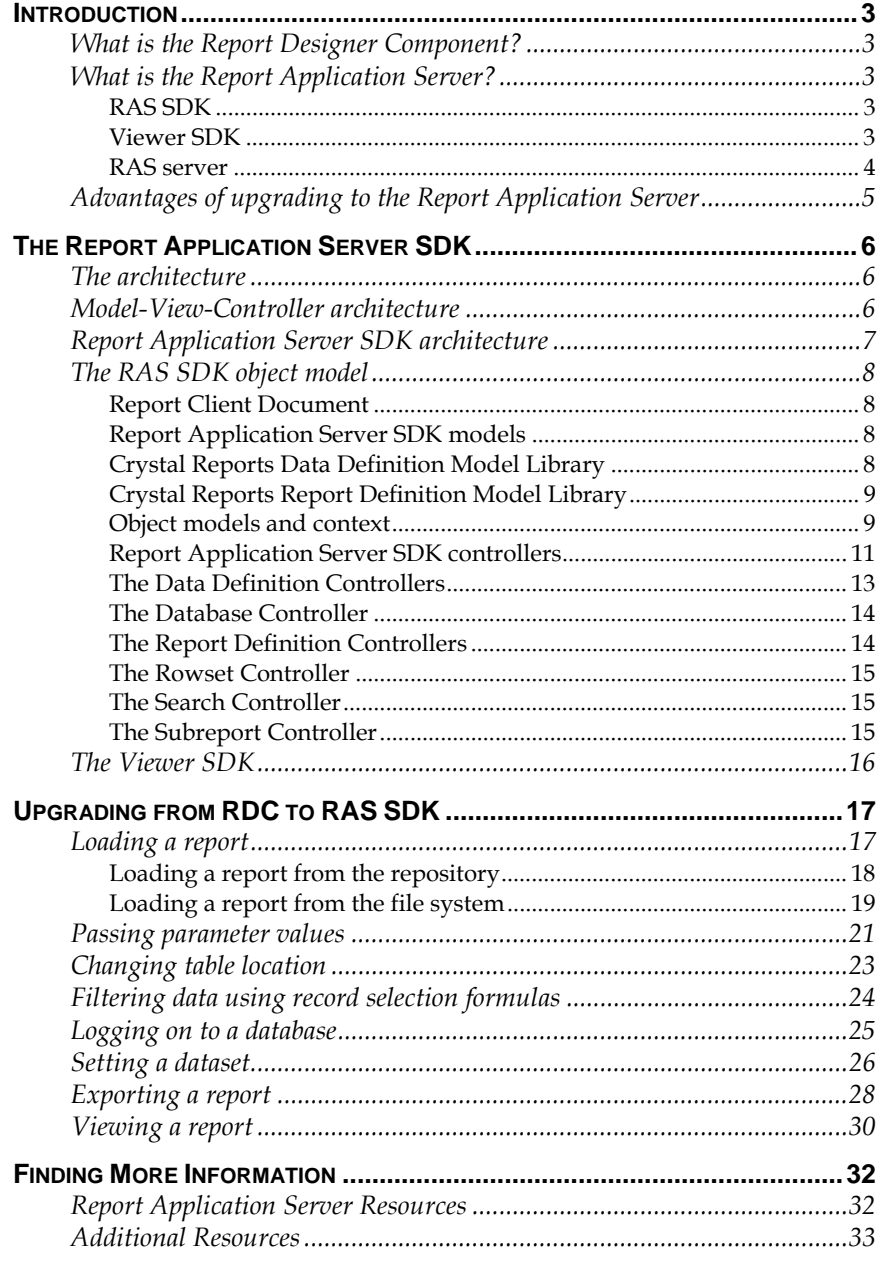

# <span id="page-2-0"></span>**Introduction**

# **What is the Report Designer Component?**

The Report Designer Component (RDC) is a component-based technology that was first introduced in Crystal Reports 7. It was designed mainly for desktop COM applications but was later modified for small- to medium-sized web reporting deployments. It is based mainly on the craxdrt.dll which is an ActiveX designer object. With the release of Crystal Reports XI, it is now considered a legacy web technology and will be deprecated in the next version of Crystal Reports. The RDC is suitable for only thick client desktop applications.

# **What is the Report Application Server?**

RAS in contrast, is a client-server technology composed of the RAS and Viewer SDKs, and the RAS server service. The goal of RAS is to provide an embeddable web reporting solution that is server-oriented instead of component-based. In version XI, new features and deployment options have been added to Crystal Reports Server Embedded XI to enable new capabilities such as **in-proc RAS**. **In-proc RAS** is a feature that allows you to use the RAS SDK within a single-tier .NET application environment. That is, the deployment package for the in-proc RAS .NET application requires only the .NET assemblies. Note that if you use **inproc RAS**, you do not gain the performance and stability benefits of a server-oriented out-process system. The components of RAS are discussed in the following sections.

## **RAS SDK**

The SDK component provides an interface to the RAS server component. In this sense, the SDK forms the client part of the client/server system. The RAS SDK enables you to access to the report object model, allowing you to create new reports or modify existing ones programmatically. The report creation and modification capabilities include adding and removing tables, changing data source location, adding and removing database fields, as well as many of the same capabilities found in the Crystal Reports Designer.

## **Viewer SDK**

The Viewer SDK includes a number of libraries that allow you to display reports through the web in DHTML using standard web report viewers, or embed reports in web pages using customized web report viewers. The SDK also provides an interface for you to programmatically set the report's database, parameter, and filter information, as well as export the reports to a variety of third-party formats.

#### <span id="page-3-0"></span>**RAS server**

The RAS server that comes packaged as a stand-alone product is called Crystal Reports Server Embedded and is known as "Standalone" RAS. *Crystal Reports Server XI Embedded is available only through our OEM Partner Program.* The RAS server is also included as part of BusinessObjects Enterprise and Crystal Reports Server.

RAS provides services for creating and modifying reports. The RAS SDK communicates with the RAS server and sends requests and reports for the server to process. The RAS server forms the server part of the client/server system (Figure 1).

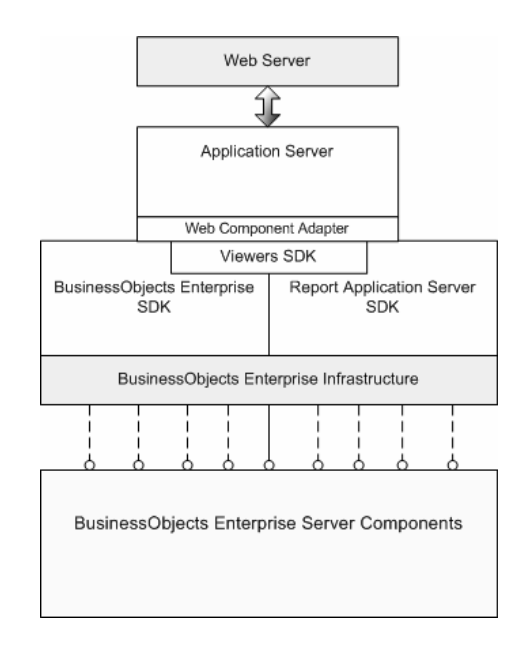

*Figure 1: RAS within the BusinessObjects Enterprise and Crystal Reports Server framework* 

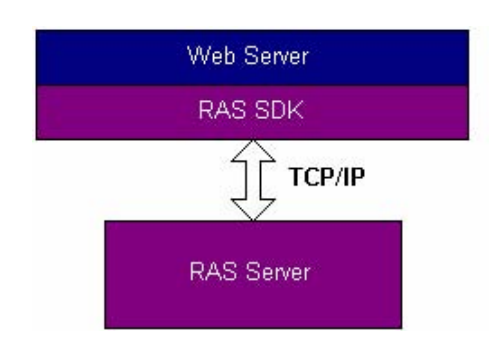

*Figure 2: RAS within its standalone environment* 

<span id="page-4-0"></span>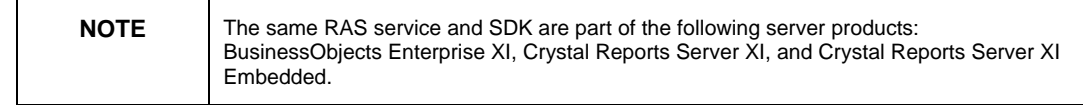

## **Advantages of upgrading to the Report Application Server**

Table 1 illustrates the advantages of upgrading an RDC application to the RAS application architecture.

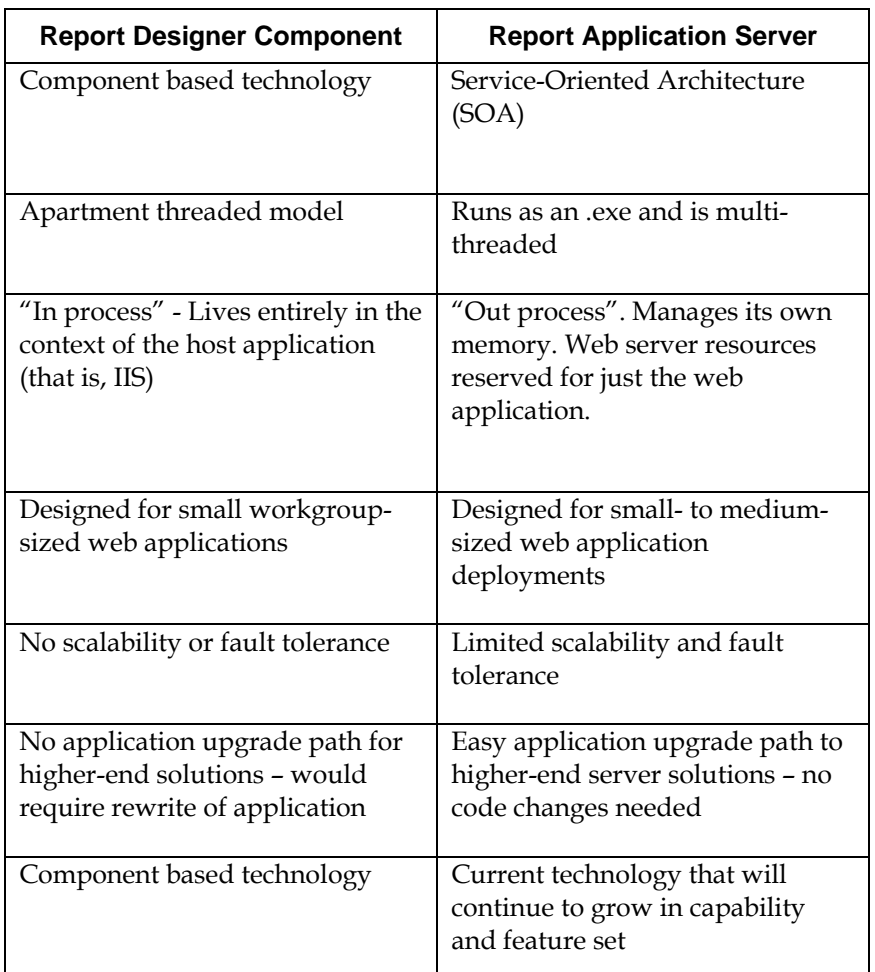

*Table 1: Advantages of Upgrading to RAS*

# **The Report Application Server SDK**

# **The architecture**

RAS is a client/server system with two primary components: the RAS server (Windows service) and RAS SDK. When you install RAS, a service called the Report Application Server is created. The RAS service executes the commands issued through the RAS SDK, processes the report and then delivers the report object back to the SDK for delivery to the end user.

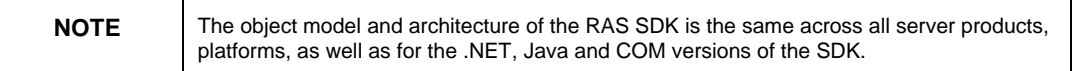

# **Model-View-Controller architecture**

The RAS SDK contains a number of libraries that can be accessed in an ASP, JSP, or .NET development environment and is implemented using the Model-View-Controller (MVC) architecture.

The MVC architecture is a widely used architectural approach for interactive applications. It divides functionality among objects involved in maintaining and presenting data to minimize the degree of coupling between the objects. The architecture maps traditional application tasks- input, processing, and output -- to the graphical user interaction model. They also map to the domain of multi-tier web-based enterprise applications.

The MVC architecture divides applications into three layers -- model, view, and controller -- and decouples their respective responsibilities. Each layer handles specific tasks and has specific responsibilities to the other areas.

A **model** represents business data and business logic or operations that govern access and modification of this business data. Often, the model serves as a software approximation to real-world functionality. The model notifies views when it changes and provides the ability for the view to query the model about its state. It also provides the ability for the controller to access application functionality encapsulated by the model.

A **view** renders the contents of a model. It accesses data from the model and specifies how that data should be presented. It updates data presentation when the model changes. A view also forwards user input to a controller.

A **controller** defines application behavior. It dispatches user requests and selects views for presentation. It interprets user inputs and maps them to actions to be performed by the model. In a stand-alone GUI client, user inputs include button clicks and menu selections. In a web <span id="page-6-0"></span>application, they are HTTP G ET and POST requests to the web tier. A controller selects the next vi ew to display based on the user interactions and the outcome of the model operations. Typically, an application has one controller for each set of related functionality. Some applications use a separate controller for each client type, because view interaction and selection often vary between client types.

Figure 3 depicts the relationships between the model, view, and controller layers of an MVC application.

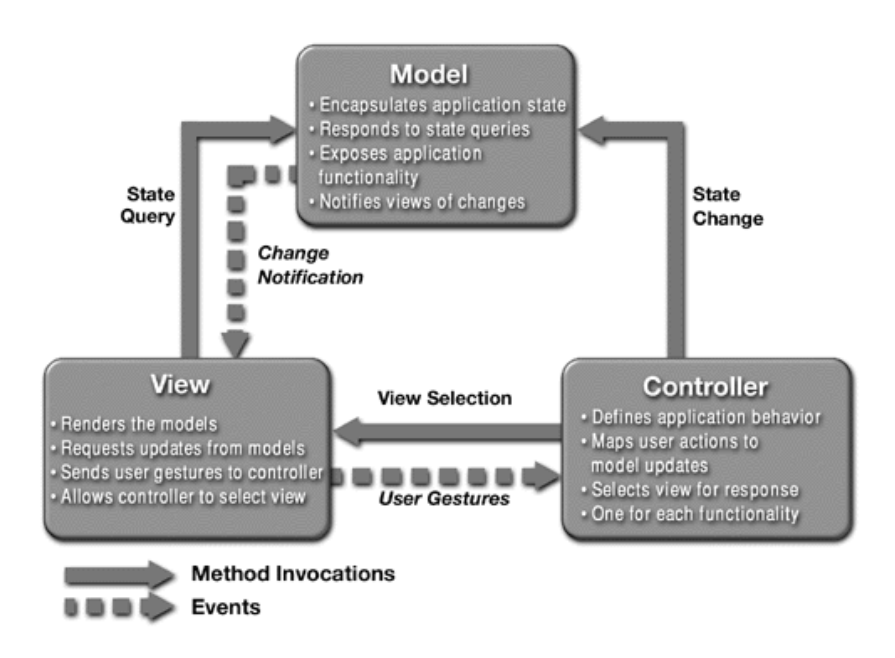

*Figure 3: Model-View-Controller Architecture* 

# **Report Application Server SDK architecture**

Given this overview of the MVC architecture, it is now possible to outline how the RAS SDK implements this architecture.

The **ReportClientDocument** object is a representation of a report (model). It enables you to access either the controllers to modify or extract data, or the object models to access data. Effectively, the **ReportClientDocument** object allows you to open, modify, and save reports.

client side. Although the object models provide functionality to data that the RAS client is manipulating with the data on the RAS server. To properly modify a report and ensure that the data on the RAS server The controllers possess the logic to modify the object models on the manipulate the data and report definition, they do not synchronize the is updated, you must use the appropriate controller.

<span id="page-7-0"></span>The object models are used to define the content in a report. They contain the data structures necessary to determine the view of the objects in a report. The object models are implemented in two main libraries:

- **Crystal Reports Data Definition Model Library** provides a definition for the report's database and data such as t ables, fields, formulas, parameters, groups, and sorts.
- appearance and layout of the report objects that appear in a report document, such as sections, areas, charts, and text objects. • **Crystal Reports Report Definition Model Library** - determines the

Finally, the RAS SDK is used to provide a particular view of the data in the report (model). There may many different views presenting a different picture of the data. Each view may access the data in the model directly by using a controller, which is necessary if you want to modify data.

# **The RAS SDK object model**

# **Report Client Document**

A **ReportClientDocument** object is the object representation of a report file. The **ReportClientDocument** object provides access to the report data definition and controllers that are required for modifying a report. A connection between the RAS server and RAS SDK must be setup before a report can be loaded into a **ReportClientDocument** object.

## **Report Application Server SDK models**

A model represents structures of data. It is a software approximation of real world functionality such as a report file. The RAS SDK provides a number of different object models that define the layout and content of a report. These objects are also used to specify the changes that need to be made to a report. Examples of object models include sort fields, result fields, formula fields, groups, record filters, sections, tables, subreports, and database connections.

## **Crystal Reports Data Definition Model Library**

The Crystal Reports Data Definition Model Library is used to provide a **DataDefinition** objects are the two main objects in this library, and can definition for the data that a report contains. The **Database** and be accessed as properties from the **ReportClientDocument** object.

Use the **Database** object to retrieve information about the following:

- Tables
- Table Links
- Database Fields
- Database Connections

<span id="page-8-0"></span>Use the **DataDefinition** object to retrieve information about the following:

- Formula fields
- Groups
- Group filters
- Parameter fields
- Record filters
- Result fields (fields placed on a report)
- Sort fields
- Summary fields

#### **Crystal Reports Report Definition Model Library**

The Crystal Reports Report Definition Model Library contains objects that define the appearance and layout of a report. These objects can be accessed directly from the **ReportDefinition** property of the **ReportClientDocument** object.

#### **Object models and context**

object model is to present report data. Directly modifying the property of a **ReportClientDocument** object does not change the report. To modify a It is important to understand that the RAS SDK object models can exist in two different contexts. First, an object model can exist as a property of the **ReportClientDocument** object. In this context, the purpose of the report, the object model must be created outside the context of the **ReportClientDocument** object.

Suppose you want to change the text of a formula field inside a report. If you have experience programming with the Report Designer Component (RDC) object model, the following line of RAS code will look familiar:

```
laFields().get
(ReportClientDoc.getDataDefinition().getFormu
Field(0)).setText("({Customer.Customer Last Year's 
Sales}/12)")
```
With the RDC, any changes that you make directly to the report object's properties are automatically applied once a command is issued to view, export, save, or print a report file. However, with RAS, the above line of code neither changes the contents of an existing formula field, nor generates an error message. In other words, the line of code looks like it should work but it does not. When you preview the report in a DHTML viewer, the report contains the original formula field because the **FormulaField** object is a property of the **ReportClientDocument** object.

<span id="page-9-0"></span>The sole role of the **ReportClientDocument** object is to represent the current pro perties of an existing formula field in the report file. To modify those properties, create a new **FormulaField** object as follows:

#### **r wFormula = new FormulaField(); Fo mulaField ne**

*newFormula* is an independent **FormulaField** object with properties that you can set. If you want to insert a new **FormulaField** object into a report, then set the values for the syntax, type, text, length, and name properties.

In this example*,* however, you only want to use *newFormula* as a template to modify the text property of an existing **FormulaField**. To transfer the property values from the existing **FormulaField** object to *newFormula*, use the **copyTo** or **clone** method. Conveniently, every object model and collection in the RAS SDK includes these methods. The only difference between these two methods is in the syntax that each requires. For example:

```
nition().getFormulaFields().getF
ReportClientDoc.getDataDefi
ield(0).copyTo (newFormula,true);
```

```
newFormula = 
(FormulaField)(ReportClientDoc.getDataDefinition().getFormu
laFields().getField(0)).clone();
```
Most of the standard object models provide few other methods aside **computeText**, which returns a string representation of the object or the data it contains. None of the object models provides methods that enable from the **clone** and **copyTo** methods. Collections and arrays of a specific object type have additional methods that allow you to insert, remove, or find member objects. Some SDK model objects such as the **Filter** and **ParameterFieldValue** objects have additional methods like you to write data back to the **ReportClientDocument** object.

*newFormula* is now an exact replica of the **FormulaField** object that you want to change. Next, set the value for the text property of newFormula as follows:

```
newFormula.setText ("({Customer.Customer Last Year's 
Sales}/12)");
```
You now have passed *newFormula* back to the report so that it replaces the existing **FormulaField** object. At this point, it might be tempting to remove the existing **FormulaField** object and add the new one using the **remove** and **add** methods of the **FormulaFields** collection property of the **ReportClientDocument** object:

```
eportClientDoc.getDataDefinition().getFormulaFields().remo
R
ve(0);
```
ReportClientDoc.getDataDefinition().getFormulaFields().add( **ewFormula); n**

collections, like those of the individual objects that they contain, cannot be modified directly in the context of the **ReportClientDocument** object. While these lines of code are syntactically correct, the properties of the Therefore, the formula field is not replaced.

To complete the task of modifying the existing formula field, you need to use a controller.

#### **Report Application Server SDK controllers**

In an application based on MVC architecture, the role of the controller is to modify the data contained in the model. In the RAS SDK architecture, the controllers do more than just modify the data that is contained in the properties of the **ReportClientDocument** object.

Recall that the **ReportClientDocument** object is just an object representation of a physical report file opened by the RAS server. The commits the requested changes to the report. On submitting the request to the RAS server, the controller also updates the relevant properties of the the **ReportClientDocument** object to ensure that it accurately reflects objective is to apply the specified changes to the actual report file. The controllers send the new data to the RAS server component, which then state of the physical report.

The following line of code applies the changes specified in newFormula to the actual report:

**eldContr ReportClientDoc.getDataDefController().getFormulaFi oller().modify(ReportClientDoc.getDataDefinition().getFormu laFields().getField(0), newFormula);** 

The **modify** method of the **FormulaFieldController** takes two arguments. The first argument is the existing **FormulaField** object that you want to modify. You can also use the index number of the **rmulaField** object instead of the object itself. The second argument is **Fo** the new **FormulaField** object that contains the specified changes. You can visualize this as a swapping of objects.

queue that is managed by a communication object called a Report Agent. The **FormulaFieldController** sends this request to an intermediary

<span id="page-11-0"></span>The Report Agent buffers these requests and sends them as a group to the RAS server after it receives a command to view, save, print, or export the report file.

controller for the corresponding object model that you want to change (see Table 2). The controllers are accessed as properties of the **ReportClientDocument** object. In parallel with the RAS SDK object models, the controllers are also organized by common functionality. Because the object models and controllers mirror each other to some extent, it is simple to locate the

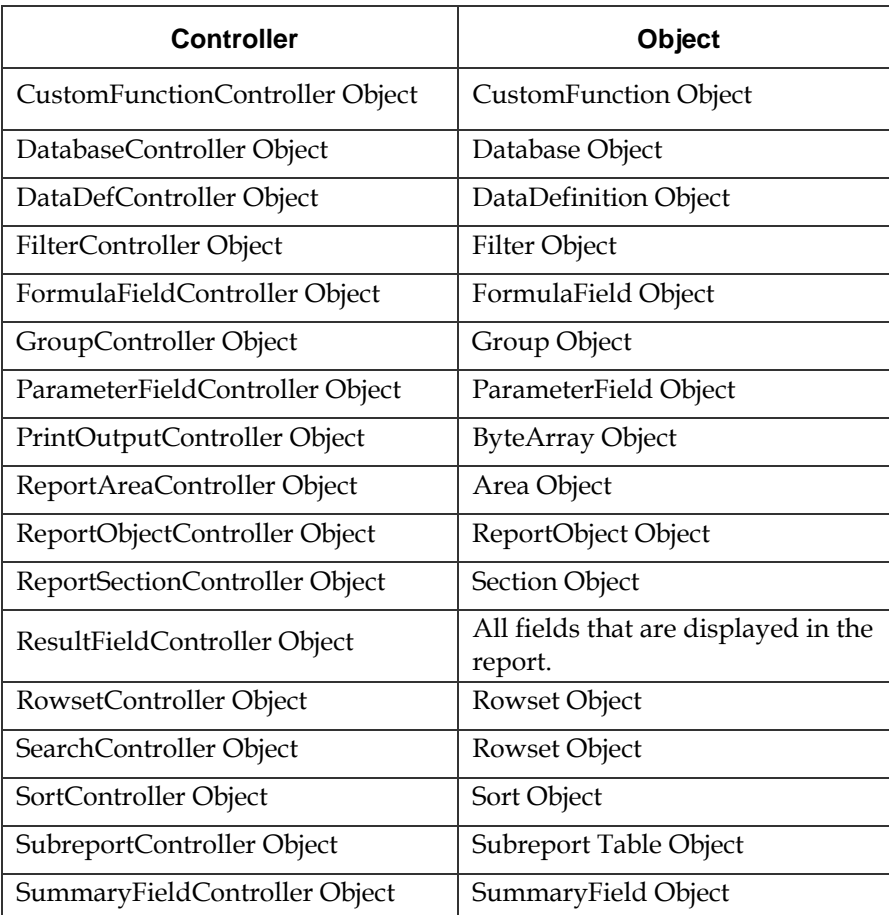

#### *Table 2: RAS Controllers and Objects*

While controllers can have properties, the majority of them do not. Most example, a table in a report can be accessed using two different methods, of the functionality that the controllers provide is implemented as methods. Some controllers will have properties that hold other controllers and object models. As mentioned previously, these object models can be properties of the **ReportClientDocument** object. For as the following lines of code demonstrate:

**ReportClientDoc.getDatabase().getTables().getTable(0);** 

#### - OR -

#### **ReportClientDoc.getDatabaseController().getDatabase().getTa bles().getTable(0);**

The two methods return the same table object, and therefore can be use d interchangeably. While having these two methods to return the same table object provides flexibility and convenience, the resulting redundancy may also make the code more difficult to understand.

For consistency, it is recommended to retrieve the object models as properties of the **ReportClientDocument** object rather than from the controllers.

Fortunately, there is only one way of accessing each report controller per **ReportClientDocument** object. For example, you can retrieve the database controller as follows:

#### $\texttt{ReportClientDoc.getDatabaseController()};$

#### **The Data Definition Controllers**

The primary controller in the RAS SDK is the **DataDefController** object. It contains the controllers to manipulate the object models that are accessed through the **DataDefinition** property of the **ReportClientDocument** object. The **DataDefController** object is used to add, remove, and modify the data definition of the report. The data definition defines which data is being retrieved and how the data is grouped, summarized, and filtered. Using the **DataDefController**, you may modify any part of the report that a cts on the data from the database. The **DataDefController** object provides access to the following controllers:

#### F ormulaFieldController

The **FormulaFieldController** is used to add, remove, and modify report f ormulas.

#### G roupController

The **GroupController** is used to add, remove, and modify groups in a report.

#### ParameterFieldController

The **ParameterFieldController** adds, removes, and modifies par ameter fields in a report.

#### <span id="page-13-0"></span>FilterController

The **Fi lterController** is used to modify filters in a report. Filters are used in recor d selection and group selection formulas.

#### ResultFieldController

The **ResultFieldController** is used to add, remove, and move result add any fields that you want to appear on the report to the collection of **ResultField** objects. Consequently, the **ResultFields** collection consists of fields in a report. Results fields are fields that are used in the report—for example, database fields, parameter fields, and formula fields. You must many different field types.

#### **SortController**

The **SortController** is used to modify the way in which data in the report is sorted. If a report contains groups, then a sort order can be applied to . these groups as well as to the details in each group

#### SummaryFieldController

The **SummaryFieldController** is used to add, remove, and modify summary fields in a report.

### **The Database Controller**

The **DatabaseController** object is used to manipulate database object s that are contained in a report. It allows you to add, modify, remove, and link tables.

### **The Report Definition Controllers**

The **ReportDefController** object provides access to the **ReportAreaController, ReportSectionController, and ReportObjectController**. These controllers allow you to modify areas, charts. These object models are provided in the **Report Definition Model Library**. sections, as well as format report objects such as fields, pictures, and

#### ReportAreaController

**ortAreaController** is used to set the properties for areas in the The **Rep** report. Every report is broken up into a number of areas, each of which can be divided into a number of sections. Report objects can only be placed within a section. At a minimum, a report has the following areas: t report header, page header, detail, page footer, report footer. If the repor has groups, then group areas will also exist. Although you cannot manually add or delete areas in the report, you can format and rename them using the **SetProperty** method. For more information on areas and sections, see the Crystal Reports Online Help.

<span id="page-14-0"></span>Area objects are defined in the Crystal Reports Report Definition Model Library, and can be accessed by using the **ReportDefinition** object. If want to access. To determine how many group areas are in the report, you must check how many groups there are; that is, check **Report.DataDefinition.Groups.Count.** Once you have retrieved the desired area, you must then access the area's sections. When adding a **ReportObject** to the report, you must indicate in which section you want you want to access a group area, you must indicate which group you it placed.

#### ReportSectionController

The **ReportSectionController** is used to add, remove, and set the properties for sections in the report. Each section belongs to a particular report area, and can contain different types of report objects. Report objects can only be placed in a section.

#### ReportObjectController

The **ReportObjectController** is used to add, remove, and modify the report objects that are defined in the Crystal Reports Report Definition Model Library. These objects include charts, pictures, lines, text objects, and field objects.

## **The Rowset Controller**

The **RowsetController** is used to directly retrieve unformatted data in a database, it is filtered, grouped, sorted, and then stored in a tree structure called the **Totaller**. The **RowsetController** object allows you to search for and access this data in the tree. Additionally, it allows control over how data is retrieved and cached by the server and the client. report. In other words, it provides access to the rowsets in the **ReportClientDocument** object. When data is retrieved from the

### **The Search Controller**

**RowsetController** object to perform searches on the data in the report. Search results are stored in a **Rowset** object. The **SearchController** object is used in conjunction with the

## **The Subreport Controller**

The **SubreportController** object can retrieve the names of all the subreports in a report. You can then use a subreport name to retrieve a list of tables in the subreport, or to change a table's database. RAS provides limited functionality to modify subreports. Other than the database connection specified in a subreport, no other properties can be modified.

# <span id="page-15-0"></span>**The Viewer SDK**

The Viewer SDK contains the libraries that provide the web viewing capabilities for RAS applications. There are four zero-client object-based viewers (also known as the Crystal Reports Web Reporting Type Library) available in the Viewer SDK:

- Report Page Viewer
- Interac tive Viewer
- Grid Viewer
- Report Part Viewer

and therefore do not require any client software to be downloaded and installed. All four viewers are available in the .NET, COM, and Java SDKs. The only difference is that in .NET, these viewers are Web Controls that you can drag directly onto your Web Form. A brief description of each Viewer is given in Table 3. The DHTML viewers are popular because they are zero-client viewers

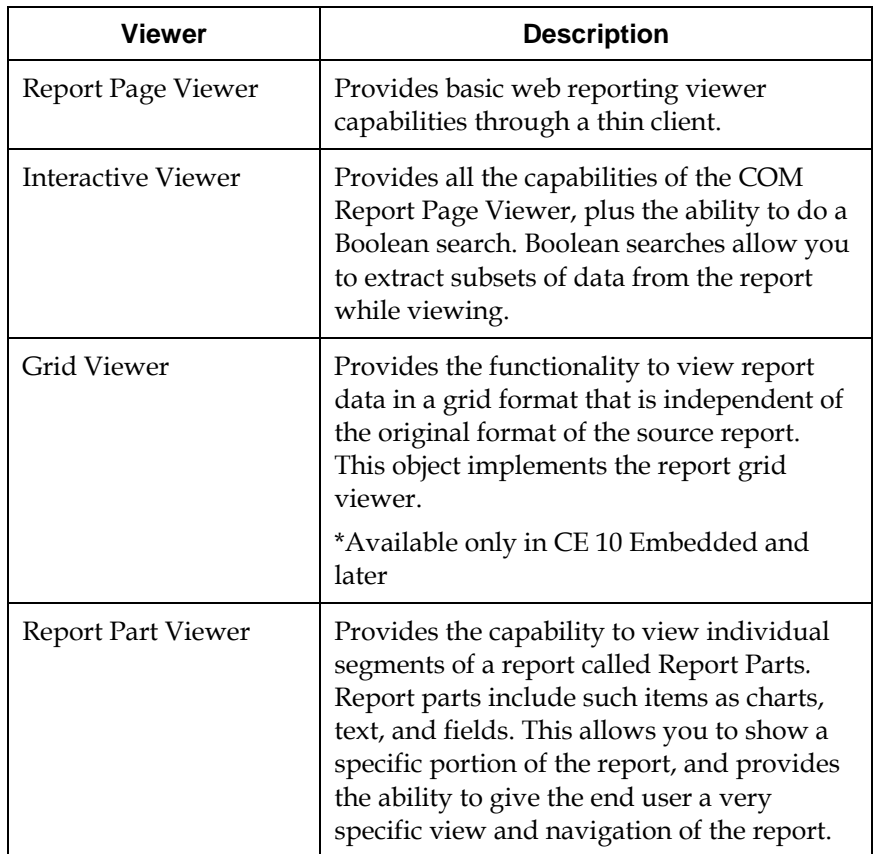

#### *Table 3: RAS Viewers*

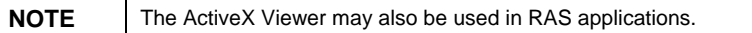

These viewers provide a g reat deal of control over viewer and report performance. For example , you can use the Viewer SDK to serve a report including information such as logon information, selection formula criteria, and parameter values. If any required view time information is missing from the report, the viewers will prompt the end user with a form requesting that information.

# <span id="page-16-0"></span>**Upgrading from RDC to RAS SDK**

This section compares how to perform the following tasks when using the RDC and RAS SDKs:

- Loading a report
- Passing parameters values
- Changing table location
- Filtering data
- Logging onto a database
- Setting a data set
- Exporting a report
- Viewing reports

For more details, refer to the samples listed in the <u>Additional Resources</u> section of this document.

# **Loading a report**

New in BusinessObjects Enterprise XI and Crystal Reports Server XI is the ability to load reports into RAS applications from the local file system (that is, unmanaged reporting). In Crystal Enterprise 8, 8.5, 9, and 10, you had to first publish reports to the repository before you could load them into a RAS application. Now you can load them directly into your RAS application without th e intermediary step of publishing them.

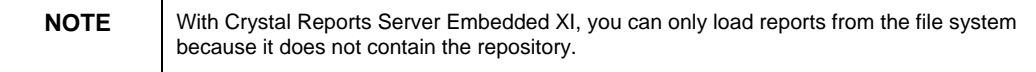

The sections below contain code examples of how to load a report from the repository or from th e local file system.

#### <span id="page-17-0"></span>**Loading a report from the repository**

RAS SDK using Visual Basic .NET

**Dim mySampleReportName As String = "World Sales Report" Dim mySessionMgr As New SessionMgr() Dim myEnterpriseSession As EnterpriseSession Dim myReportAppFactory As ReportAppFactory InfoObjects Dim myInfoObjects As Dim myEnterpriseService As EnterpriseService m ject Di myObject As Ob Dim myInfoStore As InfoStore Dim myInfoObject As InfoObject Dim myReportClientDocument As ReportClientDocument**

**L e system ' ogon to the Enterpris**

 $m$  **E**nterpriseSession =  $m$ ySessionMgr.Logon("enterprise\_user", "enterprise\_password", "cms\_name", "secEnterprise")

**G e service (provides access to repository) ' et the InfoStor**

**E = my nterpriseService myEnterpriseSession.GetService("InfoStore")** 

 $\texttt{myInfoStore}$  =  $\texttt{New Intoster}(\texttt{myEnterpriseService})$ 

#### **' Query the repository database for the objects you need ie. Report objects**

**I\_INFOOBJECTS Where SI\_NAME='" + mySampleReportName + "' C nd SI\_INSTANCE=0") A myInfoObjects = myInfoStore.Query("Select SI\_ID From** 

**bjects(1) myInfoObject = myInfoO**

**' Retrieve the RAS service to process report** 

**myObject = myEnterpriseSession.GetService("", "RASReportFactory").Interface** 

**myReportAppFactory = CType(myObject, ReportAppFactory)** 

**' Load the report into a ReportClientObject** 

**m yReportClientDocument = myReportAppFactory.OpenDocument(myInfoObject.ID, 0)** 

#### RAS SDK using Java

```
String reportName ="Pubs Report"; /* Name of report */ 
                                     me */
rization Type */
String mAuthType = "secEnterprise"; /* Autho
nd get SessionManager */
/* Connect to Crystal Enterprise a
se.getSessionMgr();
ISessionMgr sm = CrystalEnterpri
ation Factory service from Crystal
/* Get the Report Applic
terprise */
En
Get the InfoStore service from Crystal Enterprise */
/*
rise */
/* Retrieve the report by name from Crystal Enterp
nfoObjects oInfoObjects = infoStore.query("Select SI_ID
II
;
From CI_INFOOBJECTS Where SI_NAME = '" + reportName + "'")
Object)oInfoObjects.get(0)
rptAppFactory.openDocument((IInfo
String mUser = "Administrator"; /* User Name */
String mPassword = ""; /* Password */
String mCMSName = "cms_name";IEnterpriseSession es = sm.logon(mUser, mPassword, 
mAPSName, mAuthType); 
IReportAppFactory rptAppFactory =
(IReportAppFactory)es.getService("", "RASReportService"); 
IInfoStore infoStore = (IInfoStore)es.getService("", 
"InfoStore"); 
/* Open and load report into a Report Document object */ 
ReportClientDocument clientDoc = 
, 0, Locale.ENGLISH); 
Loading a report from the file system 
RAS SDK using Visual Basic .NET
' NOTE: If your reports are located on the application
' server and not the RAS server,
t
' This directs the RAS server to search for the repor
' pre-append "rassdk://" to your report path.
' on the SDK computer.
```

```
Dim mySampleReportPath As String = "C:\Program 
Files\Business Objects\Crystal Reports 
11\Samples\en\Reports\General Business\World Sales 
Report.rpt"
```
<span id="page-19-0"></span>**Dim path As Object = CType(mySampleReportPath, String) Dim RptClientDoc As New ReportClientDocumentClass() ' Specify location of RAS server**

 ${\tt RptClientDoc}.{\tt ReporthogServer}$  =  $\verb| "name_of_reporting_server"$ 

**' Open the report and load into ReportClientDocument object RptClientDoc.Open(path, 1)**

#### RAS SDK using Java

**/\* NOTE: If your reports are located on the applicat ion rver and not the RAS server, add "rassdk://" to the front se your report path to tell the RAS server to search for of the report on the SDK computer. \*/** 

**siness\\World Sales Report.rpt"; Bu String reportName =" C:\\Program Files\\Business Objects\\Crystal Reports 11\\Samples\\en\\Reports\\General**

**/\* Create the report client document object \*/** 

**ument clientDoc = new ReportClientDoc ortClientDocument(); Rep**

**/\* Set the RAS Server to be used for the Client Document \*/**

**clientDoc.setReportAppServer("<name\_of\_reporting\_server");** 

```
/* Open the report, and set the open type to Read Only */
```
**clientDoc.open(path + reportName, OpenReportOptions.\_openAsReadOnly);** 

#### RDC SDK using Visual Basic

**Dim reportPath = "C:\Program Files\Business Objects\Crystal Reports 11\Samples\en\Reports\General Business\World Sales Report.rpt"** 

#### **' Create report object and load report**

**Set session("oRpt") = session("oApp").OpenReport(reportPath, 1)**  **…** 

# **Passing parameter values**

#### RAS SDK using Visual Basic .NET

- **' Pass string value to the parameter**
- **he subreport param would be the name of t ' If we are passing params to the subreport, then the first**

**yReportClientDocument.DataDefController.ParameterFieldCont m oller.SetCurrentValue("", "StringParam", "USA") r**

#### **' Pass a numeric value to the parameter**

```
myReportClientDocument.DataDefController.ParameterFieldCont
roller.SetCurrentValue("", "NumericParam", 5000)
```
#### <u>RAS SDK using Visual Basic .NET in an unmanaged environment</u>

This unmanaged RAS sample performs the following tasks:

- Sets the directory path to a sample Crystal report. •
- Creates an instance of the ReportClientDocument.
- Creates an object which contains the directory path to the sample report.
- Uses the Open() method of ReportClientDocument to open the report.
- Binds the CrystalReportViewer to the ReportClientDocument •

```
Private Sub SetParameters\_unmanagedRAS()
```

```
:\Program
Dim mySampleReportPath As String = "C
Files\Business Objects\Report Application Server 
11\Samples\VB.NET\Simple Discrete 
params.rpt"
Parameters\odbc_customer_
```
**Dim path As Object = CType(mySampleReportPath, String)** 

**w ReportClientDocumentClass() Dim rcd As Ne d.Open(path, 1) rc**

**has two ' The report named odbc\_customer\_params.rpt parameters:** 

- **' Country and Sales. Use the SetCurrentValue property in**
- **' the ParameterFieldController Class to set these**
- **' parameters to 'USA' and '5000'.**

<span id="page-21-0"></span>**rcd.DataDefController.ParameterFi eldController.SetCurrentVa lue("", "Country", "USA")** 

**erFieldController.SetCurrentVa rcd.DataDefController.Paramet lue("", "Sales", "5000")** 

**rystalReportViewer.ReportSource = rcd myC**

**End Sub** 

RAS SDK using Java

```
…
/* Pass string value to parameter */ 
/* If we are passing params to the subreport, then the 
first param would be the name of the subreport */ 
clientDoc.getDataDefController().getParameterFieldControlle
r().setCurrentValue("", "StringParam", "Test");
```

```
/* Pass numeric value to parameter */
```

```
clientDoc.getDataDefController().getParameterFieldControlle
t
In eger.valueOf("200"));
r().setCurrentValue("", "NumericParam",
```
<u>RDC SDK using Visual Basic</u>

**…**

```
' Value of parameter we want to set 
Dim param_value
```

```
' Retrieve the parameter field collection
Set paramFields = Session("oRpt").ParameterFields
```

```
ection by name
' Retrieve the parameter from the coll
")
Set stringParam = paramFields.GetItemByName("StringParam
```

```
value
' Set the parameter
ringParam.AddCurrentValue("USA")
st
' Retrieve the parameter from the collection by name
Set numberParam = paramFields.GetItemByName("NumberParam")
```
**' Set the parameter value** 

**numberParam.AddCurrentValue(5000)**

# **Changing table location**

#### RAS SDK using Visual Basic

```
CrystalDecisions.ReportAppServer.DataDefModel
Imports
' Retrieve handle to DatabaseController 
s DatabaseController =
Dim dbController A
ClientDoc.DatabaseController
Rpt
…
' Change the table location by passing in table alias, 
servername, db name, uid and pwd 
dbController.SetTableLocationByServerDatabaseName("authors"
, "ServerA", "pubs", "sa", "password")
```
#### RAS SDK using Java

```
… 
/* Get the database controller */
atabaseController dbController =
D
rptClientDoc.getDatabaseController();
```
**Change the table location by passing in table alias, /\* nd password \*/ servername, database name, user ID, a**

dbController.setTableLocationByServerDatabaseName("authors" **s", "sa", "password");, , "ServerA", "pub**

#### RDC SDK using Visual Basic

**… ' Get the first table in the report. Set DBTable = Report.Database.Tables(1)** 

**' Get the collection of connection properties. ConnectionProperties Set CPProperties = DBTable.**

**ss to ' Change the database DLL used by the report from Acce ADO/OLEDB** 

**DBTable.DllName = "crdb\_ado.dll"**

**bjects from the ' Clear all the ConnectioProperty o collection.** 

```
CPProperties.DeleteAll
```

```
' Add the name value pair for the provider.
CPProperties.Add "Provider", "SQLOLEDB" 
urce", "ServerA"
CPProperties.Add "Data So
CPProperties.Add "Initial Catalog", "pubs" 
roperties.Add "Password", "password"
CPP
CPProperties.Add "User ID", "sa"
```

```
' Set the table name. 
DBTable.Location = "Authors"
```
# **Filtering data using record selection formulas**

```
RAS SDK using Visual Basic .NET
```

```
…
Dim myFilter As Filter 
reate new filter object
' C
()CrystalDecisions.ReportAppServer.DataDefModel.Filter
Edit the formula text of the filter
'
d
myFilter.FreeEditingText = "{Employee.Employee Id} > 2 an
ilter
' Commit the change back to the report's f
myReportClientDocument.DataDefController.RecordFilterContro
ller.Modify(myFilter) 
<u>RAS SDK using Java</u>
myFilter = New 
{Employee.Employee Id} < 8" 
e Record Filter */
/* Set the filter string to be used as th
d} > 2 and
String freeEditingFilter = "{Employee.Employee I
Retrieve the record filter for the Data Definition
/*
ter =
IFilter iFil
etDataDefinition().getRec
clientDoc.getDataDefController().g
*/
/* Set the filter to free editing text filter string
… 
{Employee.Employee Id} < 8"; 
Controller */ 
ordFilter();
```
iFilter.setFreeEditingText(freeEditingFilter);

#### <span id="page-24-0"></span>**/\* Modify the filter through the Record Filter Controller to the report \*/**

**ilterController( clientDoc.getDataDefController().getRecordF ).modify(iFilter);** 

RDC SDK using Visual Basic

**… ' Set the report filter nFormula = session("oRpt").RecordSelectio CStr("{Employee.Employee Id} > 2 and {Employee.Employee Id} < 8")** 

# **Logging on to a database**

RAS Visual Basic .NET

**…**

**…**

```
' Log on to the database using the DatabaseController's
logon method
```

```
Acc
RptClientDoc.DatabaseController.logon("limitedPermission
ount", "test")
```
RAS SDK using Java

**/\* Log on to the database using the DatabaseContr oller's logon method \*/** 

**clientDoc.getDatabaseController().logon("sa","password");** 

RDC using Visual Basic

```
… 
' Log on to the database for each table
For Each mnTable in mainReportTableCollection.Item("Password") = "password"
Set mainReportTableCollection = 
Session("oRpt").Database.Tables 
   With mnTable.ConnectionProperties 
    ' Database user name
   .Item("user ID") = "sa"
     ' Database password 
     ' DSN name
```
 **<sup>.</sup>Item("DSN") = "Pubs Sample Database"** 

```
 ' Database name
```

```
.Item("Database") ="pubs"
```
<span id="page-25-0"></span> **End With** 

**Next**

# **Setting a dataset**

RAS SDK using Visual Studio .NET

**… Dim data As System.Data.DataSet** 

**Note: ASPNET\_wp user needs read permission to mdb\_path, ' xsd\_path and both read/write permission to**

**ur xtreme.mdb file ' Set the path to yo**

```
mdb_path As String = "c:\program files\crystal
Dim
decisions\crystal reports 
9\samples\en\databases\xtreme.mdb"
```
**' Set the path to where you want to create the customer schema file** 

```
Dim xsd_path As String = 
\ras9_vbnet_web_DataSetReport\customer.xs
"c:\Crystal\RASNET
d"
```
**' Create OLEDB connection** 

**conn = New OleDbConnection()** 

**et.OLEDB.4.0;Data Source=" & mdb\_path "Provider=Microsoft.J conn.ConnectionString =** 

**' Create Data Adapter** 

**m Customer where adap = New OleDbDataAdapter("select \* fro Country='Canada'", conn)** 

```
' Create dataset and fill
()
data = New System.Data.DataSet
ta, "Customer")
adap.Fill(da
Create a schema file
'
d_path)
data.WriteXmlSchema(xs
t
' Set the dataset to the repor
ClientDoc.DatabaseController.SetDataSource(DataSetConver
Rpt
ustomer")
ter.Convert(data), "Customer", "C
RAS SDK using Java
…
/* Create class for JDBC:ODBC bridge */
Class.forName("sun.jdbc.odbc.JdbcOdbcDriver"); 
/* Construct connection */
onstruct statement */
/* C
atement statement = connection.createStatement();
St
h query ( Select all
/* Construct result set throug
Years Sales where Sales is greater
Customers and their Last
sultSet results = statement.executeQuery("Select
Re
                        `, Customer.`Last Year's Sales` from
                        .`Last Year's Sales` > 20000");
going to set the dataset on */
/* Get name of table we're
ring tableName =
St
clientDoc.getDatabase().getTables().getTable(0).getName(); 
/* Set the java.sql.ResultSet dataset */ 
clientDoc.getDatabaseController().setDataSource(results, 
tableName, "Reports"); 
java.sql.Connection connection = 
DriverManager.getConnection("jdbc:odbc:Xtreme Sample 
Database 9", "Admin", "");
than 20000$ ) */ 
Customer.`Customer Name
Customer where Customer
```
RDC SDK using Visual Basic

```
… 
' This line creates an ADO Connection object
Server.CreateObject("ADODB.Connection")
Open a connection to the Xtreme Sample Database
'
le Database 11")
oADOConnection.Open ("Xtreme Samp
t oADORecordset = Server.CreateObject("ADODB.Recordset")
Se
ordset object by executing an SQL
' Populate the rec
oADORecordset = oADOConnection.Execute("Select
Set
rom Employee")
[Employee ID],[First Name], [Last Name] F
Item(1)
Set oRptTable = session("oRpt").Database.Tables.
to be the recordset object.
' Set the tables data source
set, 3
oRptTable.SetDataSource oADORecord
Set oADOConnection = 
' Creates an ADO Recordset object
statement against the database 
Exporting a report
RAS SDK using Visual Basic .NET
…
' Export the report to the specified format 
Dim myBytes As ByteArray = 
rptClientDoc.PrintOutputController.Export(CrReportExportFor
matEnum.crReportExportFormatPDF) 
' Clear the response stream
Response.Clear() 
' Add header to response stream for displaying the PDF 
inline
```
**' Setting this header to "attachment" will prompt end user to save or open file** 

```
"inline,filename=untitled.pdf") 
Response.AddHeader("content-disposition",
```

```
' Set the proper context type 
Response.ContentType = "application/pdf"
```

```
' Send binary export to the response stream
```
**Response.BinaryWrite(myBytes.ByteArray)**

```
RAS SDK using Java
```
**…**

```
/* Use the PrintOutputController to export the repo
rt to a
ByteArrayInputStream */
```

```
)
ByteArrayInputStream byteIS = (ByteArrayInputStream
ientDoc.getPrintOutputController().export(ReportExportFor
cl
mat.PDF);
```

```
/* Create a byte[] (same size as the exported 
ByteArrayInputStream) */
```

```
byte[] buf = new byte[2000 * 1024];
```

```
int nRead = 0;
```

```
Set response headers to indicate pdf MIME type and
/*
inline file */
```

```
response.reset();
```

```
e stream for displaying the PDF
/* Add header to respons
inline */
```

```
response.setHeader("Content-disposition", 
");
"inline;filename=untitled.pdf
```

```
response.setContentType("application/pdf");
```

```
for display
/* Send the Byte Array to the response stream
  e(buf, 0, nRead);
response.getOutputStream().writ
in browser */ 
while ((nRead = byteIS.read(buf)) != -1) { 
}
```

```
ut stream */
/* Flush the outp
response.getOutputStream().flush();
```

```
/* Close the output stream */ 
response.getOutputStream().close();
```
#### RDC SDK using Visual Basic

```
… 
'Retrieve the ExportOptions from the report 
tions = Session("oRpt").ExportOptions
Set CrystalExportOp
ystalExportOptions.DiskFileName =
Cr
rt format
'This line of code specifies the expo
ions.FormatType = CInt(ExportType)
CrystalExportOpt
'This line of code specifies that the export destinatin is
s.DestinationType = CInt(1)
CrystalExportOption
pt").Export False
Session("oR
'Set format type 
ExportType = "31" 'PDF 
'Physical location and file name to give the export result 
"c:\export_directory\exportedreport.pdf" 
to be disk. 
'Export the report (false suppresses any prompts)
```
# **Viewing a report**

```
RAS SDK using Visual Basic .NET
```
The web viewers in the RAS.NET SDK are .NET Web Controls that you can drag directly onto your Web Form. The code for t he actual viewer is hidden in the background so we only need one line of code to specify a viewer's report source.

```
rce = myReportClientDocument
myCrystalReportViewer.ReportSou
```
#### RAS SDK using Java

**…**

```
… 
/* Create a Viewer object */
CrystalReportViewer viewer = new CrystalReportViewer();
```

```
/* Set the name for the viewer */ 
viewer.setName("Crystal_Report_Viewer");
```
<span id="page-30-0"></span>**/\* Set the source for the viewer to the client documents report source \*/** 

 $\texttt{viewer}.\texttt{setReportSource}(\texttt{clientDoc}.getReportSource())\texttt{;}}$ 

**/\* Process the http request to view the report \*/** 

**ewer.processHttpRequest(request, response, vi .getServletContext(), out); getServletConfig()**

**Dispose of the viewer object \*/ /\***

**viewer.dispose();** 

#### <u>RDC SDK using Visual Basic</u>

**argin=0 <BODY BGCOLOR=C6C6C6 ONUNLOAD="CallDestroy();" leftm topmargin=0 rightmargin=0 bottommargin=0>** 

**<OBJECT ID="CRViewer"**

**CLASSID="CLSID:A1B8A30B-8AAA-4a3e-8869-1DA509E8A011"**

 **WIDTH=100% HEIGHT=99%** 

**CODEBASE="/crystalreportviewers10/ActiveXControls/Act iveXViewer.cab#Version=10,0,0,280" VIEWASTEXT>**

**<PARAM NAME="EnableRefreshButton" VALUE=0>** 

**VALUE=1> <PARAM NAME="EnableGroupTree"**

**ARAM NAME="DisplayGroupTree" VALUE=1> <P**

**ntButton" VALUE=1> <PARAM NAME="EnablePri**

**<PARAM NAME="EnableExportButton" VALUE=1>** 

**VALUE=1> <PARAM NAME="EnableDrillDown"**

**<PARAM NAME="EnableSearchControl" VALUE=1>** 

**<PARAM NAME="EnableAnimationControl" VALUE=1>** 

**<PARAM NAME="EnableZoomControl" VALUE=1>** 

**</OBJECT>** 

**<SCRIPT LANGUAGE="VBScript">** 

 $1 - -$ 

**Sub Window\_Onload**

**On Error Resume Next** 

**Dim webBroker** 

**Set webBroker = CreateObject("CrystalReports10.WebReportBroker.1")** 

**if ScriptEngineMajorVersion < 2 then** 

**users on NT4 need to get window.alert "IE 3.02 IE 4.01 SP1. IE the latest version of VBScript or install version of 3.02 users on Win95 need DCOM95 and latest**

**VBScript, or install IE 4.01 SP1. These files are available at Microsoft's web site."**

 **else** 

**Dim webSource** 

**r webSource.ReportSource = webBroke Set webSource = CreateObject("CrystalReports10.WebReportSource.1")**

**webSource.URL = "rptserver.asp"** 

**esh = True webSource.PromptOnRefr**

**er.ReportSource = webSource CRView**

```
end if
```
 **CRViewer.ViewReport** 

```
End Sub
```

```
-->
```
**</SCRIPT>** 

# **Finding More Information**

# **Report Application Server Resources**

**dia Introduction to Crystal Reports Server XI Embedded (OEM Only)** 

<u>ftp://ftp1.businessobjects.com/outgoing/oem/documents/crsXI\_embe</u> dded quick start guide.pdf

#### **Installing Crystal Reports Server XI Embedded (OEM Only)**

http://support.businessobjects.com/library/docfiles/cps10/downloads /en/boxi\_rasinstall\_en.pdf

#### **BusinessObjects Enterprise XI COM SDK Help (includes RAS SDK)**

http://support.businessobjects.com/library/docfiles/cps10/downloads /en/boeXI\_com\_docs\_en.zip

#### **BusinessObjects Enterprise XI Java SDK Help (includes RAS SDK)**

http://support.businessobjects.com/library/docfiles/cps10/downloads /en/boeXI\_java\_docs\_en.zip

#### **BusinessObjects Enterprise XI .NET SDK Help**

http://support.businessobjects.com/library/docfiles/cps10/downloads /en/boeXI\_net\_docs\_en.zip

#### <span id="page-32-0"></span>**RAS XI .NET SDK Help**

http://support.businessobjects.com/library/docfiles/cps10/downloads /en/rasXI\_net\_docs\_en.zip

# **Additional Resources**

#### **Sample Applications**

http://support.businessobjects.com/fix/samplescr.asp

**Online Te chnical Support Site - Knowledge Base Articles, ap Whitep ers, Product Updates** 

http://support.businessobjects.com/search/

#### **Monthly Hot Fixes**

http://support.businessobjects.com/fix/hot/mhf/default.asp

#### **Service Packs**

<u>http://support.businessobjects.com/downloads/updates/service\_packs</u> /default.asp

### ► www.businessobjects.com

means, electronic or mechanical, including photocopying, recording, or by any information storage and retrieval system, without permission in writing from Business Objects. No part of the computer software or this document may be reproduced or transmitted in any form or by any

th is document is error free. The information in this document is subject to change without notice. Business Objects does not warrant that

commercial computer software provided at private expense. The use, duplication, or disclosure by the U.S. Government is subject to restrictions set forth in subdivision (c) (1) (ii) of the Rights in Technical Data and This software and documentation is commercial computer software under Federal Acquisition regulations, and is provided only under the Restricted Rights of the Federal Acquisition Regulations applicable to Computer Software clause at 252.227-7013.

The Business Objects product and technology are protected by US patent numbers 5,555,403; Analysis Holos, Crystal Applications, Crystal Enterprise, Crystal Info, Crystal Reports, Rapid Mart, and WebIntelligence are trademarks or registered trademarks of Business Objects SA in the United States and/or other countries. Various product and service names referenced herein may be trademarks of Business Objects SA. All other company, product, or brand names mentioned herein, may be the trademarks of their respective owners. Specifications subject to change without notice. Not responsible for error s or omissions. 6,247,008; 6,578,027; 6,490,593; and 6,289,352. The Business Objects logo, the Business Objects tagline, BusinessObjects, BusinessObjects Broadcast Agent, BusinessQuery, Crystal Analysis, Crystal

Copyright © 2006 Business Objects SA. All rights reserved.